# <span id="page-0-0"></span>**Spack Package Manager**

Introduction and Best Practices

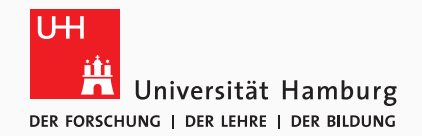

Michael Kuhn [michael.kuhn@informatik.uni-hamburg.de](mailto:michael.kuhn@informatik.uni-hamburg.de)

2020-03-12

Scientific Computing Department of Informatics Universität Hamburg <https://wr.informatik.uni-hamburg.de>

## **About Us: Scientific Computing (Wissenschaftliches Rechnen)**

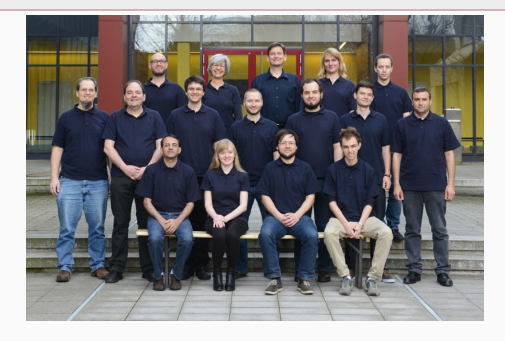

- High Performance Computing
- Storage and Parallel I/O
- Data Reduction Techniques

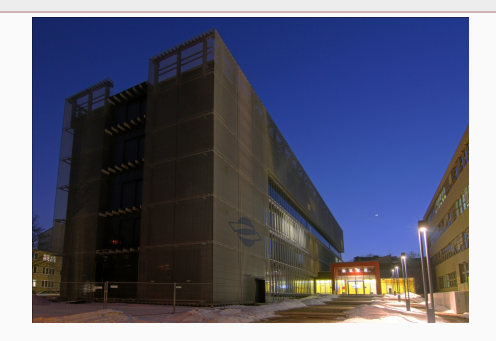

- Middleware Optimization
- Alternative I/O Interfaces
- Cost and Energy Efficiency

We are an Intel Parallel Computing Center for Lustre ("Enhanced Adaptive Compression in Lustre")

Michael Kuhn [Spack Package Manager: Introduction and Best Practices](#page-0-0) 1/27 and Best Practices 1/27

<span id="page-2-0"></span>[Introduction](#page-13-0)

[Hands-On](#page-20-0)

[Best Practices](#page-40-0)

[Summary](#page-45-0)

Michael Kuhn [Spack Package Manager: Introduction and Best Practices](#page-0-0) 2/27

- Installing software can be complicated
	- Figure out and install dependencies
	- Get familiar with different build systems
	- Debug build problems on own architecture
	- Handle different versions and configurations
- Spack is a package manager for supercomputers
	- Works on Linux and macOS
	- You can also use it to build software on your laptop

• Let's try something simple: m4 (with libsigsegv support)

- Let's try something simple: m4 (with libsigsegv support)
	- 1. Download and extract libsigsegv

- Let's try something simple: m4 (with libsigsegv support)
	- 1. Download and extract libsigsegv

\$ wget ... && tar xf ...

2. Build and install libsigsegv

\$ ./configure --prefix=... && make && make install

- Let's try something simple: m4 (with libsigsegv support)
	- 1. Download and extract libsigsegv

\$ wget ... && tar xf ...

2. Build and install libsigsegv

```
$ ./configure --prefix=... && make && make install
```
3. Download and extract m4

- Let's try something simple: m4 (with libsigsegv support)
	- 1. Download and extract libsigsegv

- 2. Build and install libsigsegv
	- \$ ./configure --prefix=... && make && make install
- 3. Download and extract m4

```
$ wget ... && tar xf ...
```
- 4. Figure out how to specify dependency
	- \$ ./configure --help

- Let's try something simple: m4 (with libsigsegv support)
	- 1. Download and extract libsigsegv

\$ wget ... && tar xf ...

- 2. Build and install libsigsegv
	- \$ ./configure --prefix=... && make && make install
- 3. Download and extract m4

- 4. Figure out how to specify dependency
	- \$ ./configure --help
- 5. Build and install m4
	- \$ ./configure --prefix=... --with-libsigsegv-prefix=... &&  $\hookrightarrow$  make  $66$  make install

• Now let's do the same with Spack

- Now let's do the same with Spack
	- 1. Install m4 and all dependencies
		- \$ spack install m4
- Now let's do the same with Spack
	- 1. Install m4 and all dependencies

\$ spack install m4

- Real software typically has more dependencies
- Users might want several versions (Python 2.x and 3.x)
- Access to software should be easy (modules)

### <span id="page-13-0"></span>[Introduction](#page-13-0)

[Hands-On](#page-20-0)

[Best Practices](#page-40-0)

[Summary](#page-45-0)

Michael Kuhn [Spack Package Manager: Introduction and Best Practices](#page-0-0) 6/27 6/27

- The following five slides are taken from the Spack tutorial:
	- <https://spack-tutorial.readthedocs.io/>
- For more information, take the tutorial
	- Covers more ground and explains features in more detail
	- Regularly held at SC (USA) and ISC (Frankfurt)

# **Software complexity in HPC is growing**

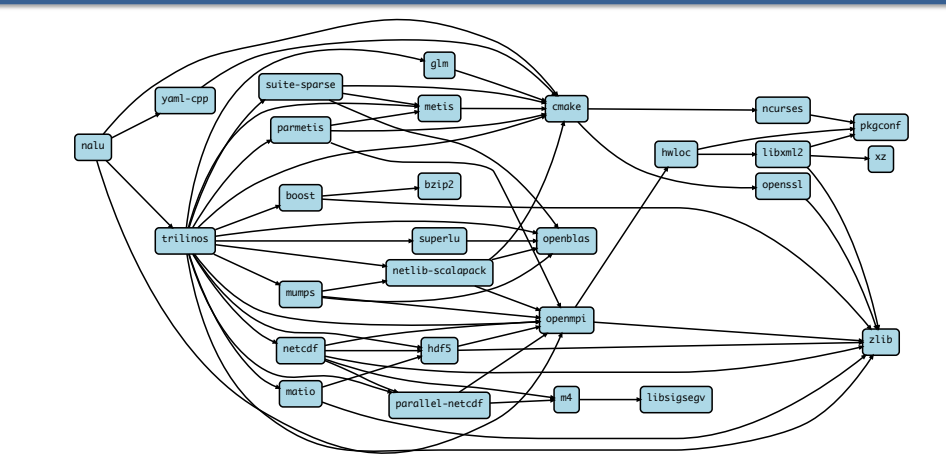

Nalu: Generalized Unstructured Massively Parallel Low Mach Flow

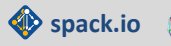

# **Software complexity in HPC is growing**

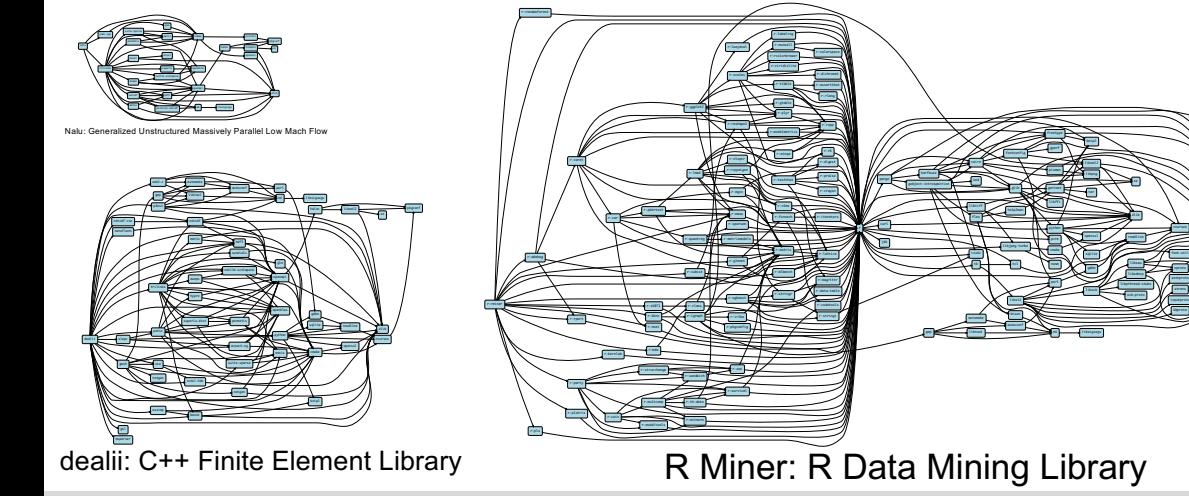

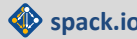

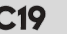

z<sub>i</sub>

pro reading the property of the second control of the second control of the second control of the second control of the second control of the second control of the second control of the second control of the second control

m<sub>1</sub> m<sub>an</sub>ual constant

ncurses

LLNL-PRES-806064 Follow along at **spack-tutorial.readthedocs.io spack.io** <sup>6</sup>

# **The complexity of the exascale ecosystem threatens productivity.**

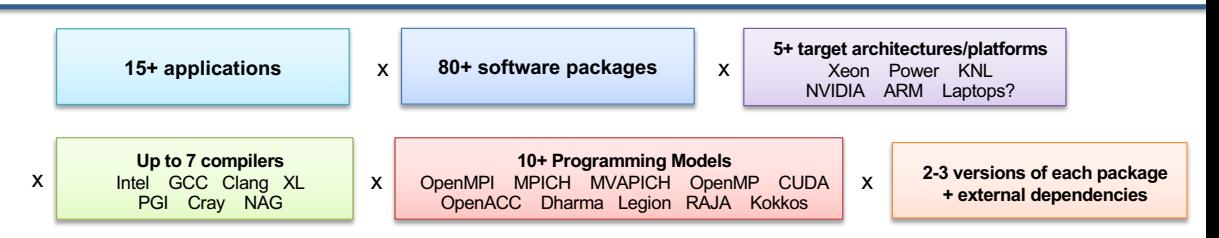

## = up to **1,260,000** combinations!

- Every application has its own stack of dependencies.
- § Developers, users, and facilities dedicate (many) FTEs to building & porting.
- § Often trade reuse and usability for performance.

### We must make it easier to rely on others' software!

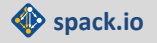

**People who want to use or distribute software for HPC!**

# **1. End Users of HPC Software**

— Install and run HPC applications and tools

# **2. HPC Application Teams**

— Manage third-party dependency libraries

# **3. Package Developers**

— People who want to package their own software for distribution

## **4. User support teams at HPC Centers**

People who deploy software for users at large HPC sites

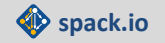

# **Spack is being used on many of the top HPC systems**

- § Official deployment tool for the U.S. Exascale Computing Project
- 7 of the top 10 supercomputers
- § High Energy Physics community
	- Fermilab, CERN, collaborators
- Astra (Sandia)
- § Fugaku (Japanese National Supercomputer Project)

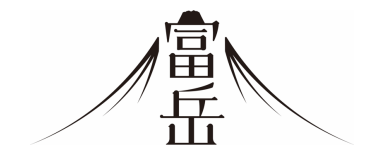

Fugaku coming to RIKEN in 2021 DOE/MEXT collaboration

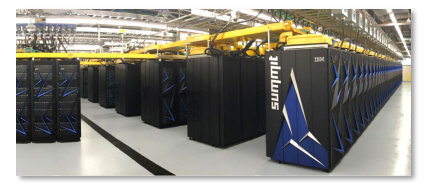

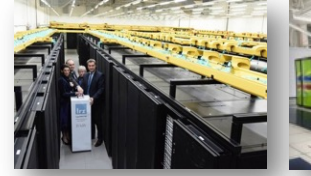

EXASCALE COMPUTING PROJECT

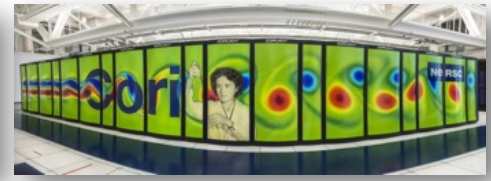

Summit (ORNL), Sierra (LLNL) SuperMUC-NG (LRZ, Germany) Edison, Cori, Perlmutter (NERSC)

#### LLNL-PRES-806064 Follow along at **spack-tutorial.readthedocs.io spack.io** <sup>15</sup>

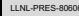

<span id="page-20-0"></span>[Introduction](#page-13-0)

### [Hands-On](#page-20-0)

[Best Practices](#page-40-0)

[Summary](#page-45-0)

Michael Kuhn [Spack Package Manager: Introduction and Best Practices](#page-0-0) 13/27

• Clone Spack and use current stable branch

\$ git clone -b master https://github.com/spack/spack.git

Michael Kuhn [Spack Package Manager: Introduction and Best Practices](#page-0-0) 14/27

• Clone Spack and use current stable branch

\$ git clone -b master https://github.com/spack/spack.git

- Enable Spack's shell integration for easier use
	- \$ . spack/share/spack/setup-env.sh

• Get a list of all supported packages \$ spack list

- Get a list of all supported packages \$ spack list
- List only Python modules
	- \$ spack list py-

• Get a list of all supported packages

\$ spack list

- List only Python modules
	- \$ spack list py-
- Show information about a package
	- \$ spack info m4
- Install package for m4
	- \$ spack install m4
- Install package for m4
	- \$ spack install m4
- List all installed packages
	- \$ spack find
	- \$ spack find -d
- Install package for m4
	- \$ spack install m4
- List all installed packages
	- \$ spack find
	- \$ spack find -d
- Load the package to make it usable
	- \$ spack load m4
	- \$ which m4
- Show spec for m4
	- \$ spack spec -I m4
- Show spec for m4
	- \$ spack spec -I m4
- Show spec for m4 without sigsegv variant
	- \$ spack spec -I m4~sigsegv
- Show spec for m4
	- \$ spack spec -I m4
- Show spec for m4 without sigsegv variant
	- \$ spack spec -I m4~sigsegv
- Install m4 without sigsegv support
	- \$ spack install m4~sigsegv
- Show spec for m4
	- \$ spack spec -I m4
- Show spec for m4 without sigsegv variant
	- \$ spack spec -I m4~sigsegv
- Install m4 without sigsegv support
	- \$ spack install m4~sigsegv
- List all installed packages
	- \$ spack find
	- \$ spack find -d -v
- Show available versions for libsigsegv
	- \$ spack info libsigsegv
- Show available versions for libsigsegv
	- \$ spack info libsigsegv
- Install m4 with older libsigsegv version
	- \$ spack install m4 ^libsigsegv@2.11

• Show available versions for libsigsegv

\$ spack info libsigsegv

• Install m4 with older libsigsegv version

\$ spack install m4 ^libsigsegv@2.11

- List all installed packages
	- \$ spack find
	- \$ spack find -d -l -v
- Spack creates modules for each installed package
	- \$ spack module tcl find m4 ^libsigsegv@2.11
- Spack creates modules for each installed package
	- \$ spack module tcl find m4 ^libsigsegv@2.11
- Show available modules
	- \$ module avail
- Spack creates modules for each installed package
	- \$ spack module tcl find m4 ^libsigsegv@2.11
- Show available modules
	- \$ module avail
- Load module
	- \$ module load m4-1.4.18-gcc-9.2.1-4ox26wb
- Spack has a wide range of features
	- Multiple compilers
		- %gcc, %clang etc.
	- Virtual providers
		- mpi can be provided by openmpi, mpich etc.
	- Uninstall packages cleanly
		- Unneeded packages can be removed with the gc command
	- Support for containers
		- containerize can prepare Dockerfiles
	- Environments and views
		- Bundle together related software

<span id="page-40-0"></span>[Introduction](#page-13-0)

[Hands-On](#page-20-0)

[Best Practices](#page-40-0)

[Summary](#page-45-0)

Michael Kuhn [Spack Package Manager: Introduction and Best Practices](#page-0-0) 21/27 27

- Reminder: Spack can serve different use cases
	- 1. End users
	- 2. Application developers
	- 3. Package developers
	- 4. Operators
- We will focus mostly on the last use case
	- WR's software stack is provided by Spack
- Be careful when using develop in production
	- Each installed package has a hash
		- All (except pure build) dependencies are included in hash
		- Hash calculation is mostly stable nowadays
	- Changes in common dependencies can require rebuilding everything
- Consider overhead on clusters
	- Spack is written in Python and contains a lot of small files
		- Can be slow on network file systems
	- Modules can be used to mitigate performance problems
- 1. Keep old software versions
	- Install latest stable release and all required packages
	- Pull in new versions of major packages whenever needed
		- Problematic: security updates, updates of dependencies etc.
- 2. Reinstall software frequently
	- Frequently install latest stable release and all required packages
	- Keep around old software stacks, announce migration periods
		- Developer time is expensive, CPU and HDD are cheap
- Example: WR's cluster
	- Full software stack is rebuilt regularly
		- Newest stack is labeled as current
		- Old stacks are kept for one year and then deleted
	- Modules are named more conveniently (name/version-hash)
		- Allows, for example, module load hdf5
	- Standard software is loaded on login
		- Current GCC and MPI, can be extended easily
	- Users can use chaining to avoid rebuilding available software
		- Packages from upstream installations can be used seamlessly

<span id="page-45-0"></span>[Introduction](#page-13-0)

[Hands-On](#page-20-0)

[Best Practices](#page-40-0)

[Summary](#page-45-0)

Michael Kuhn [Spack Package Manager: Introduction and Best Practices](#page-0-0) 26/27 27

- Software management is hard
	- Applications often have dozens of dependencies and configurations
- Spack is a package manager for supercomputers
	- Supports different use cases: users, developers and operators
- Contains packages for a wide range of software
	- Configuration, build and installation are handled by Spack